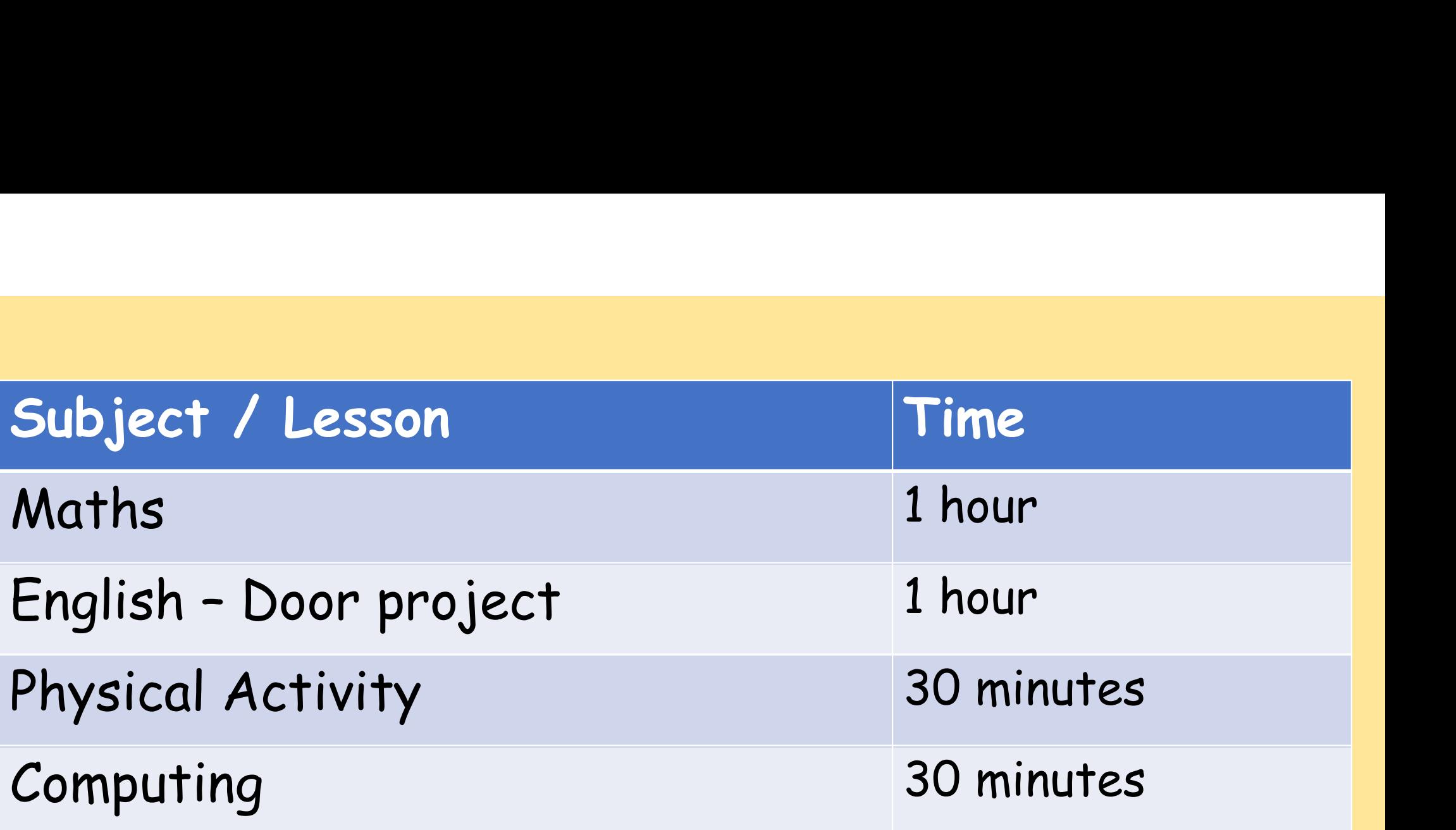

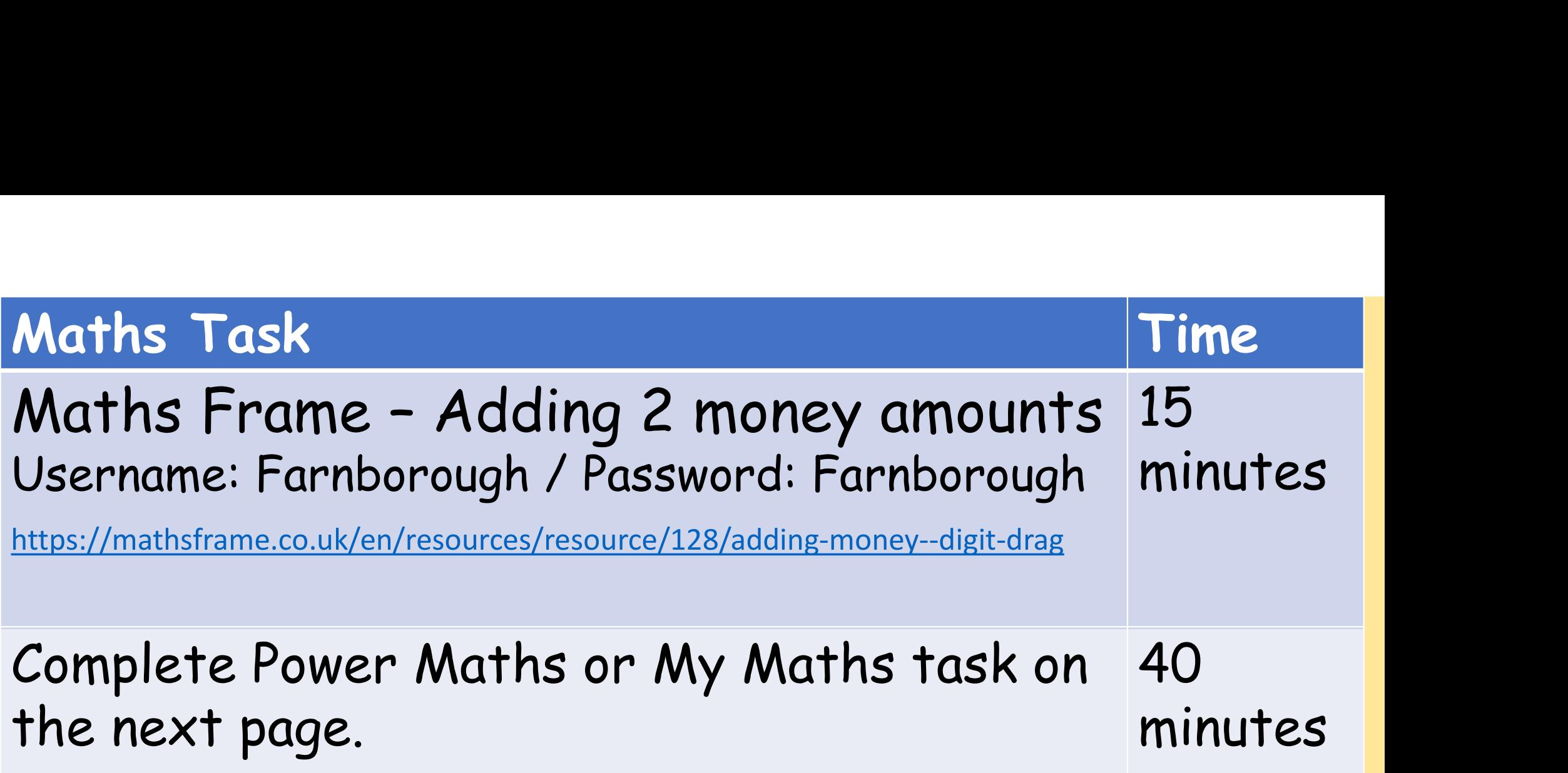

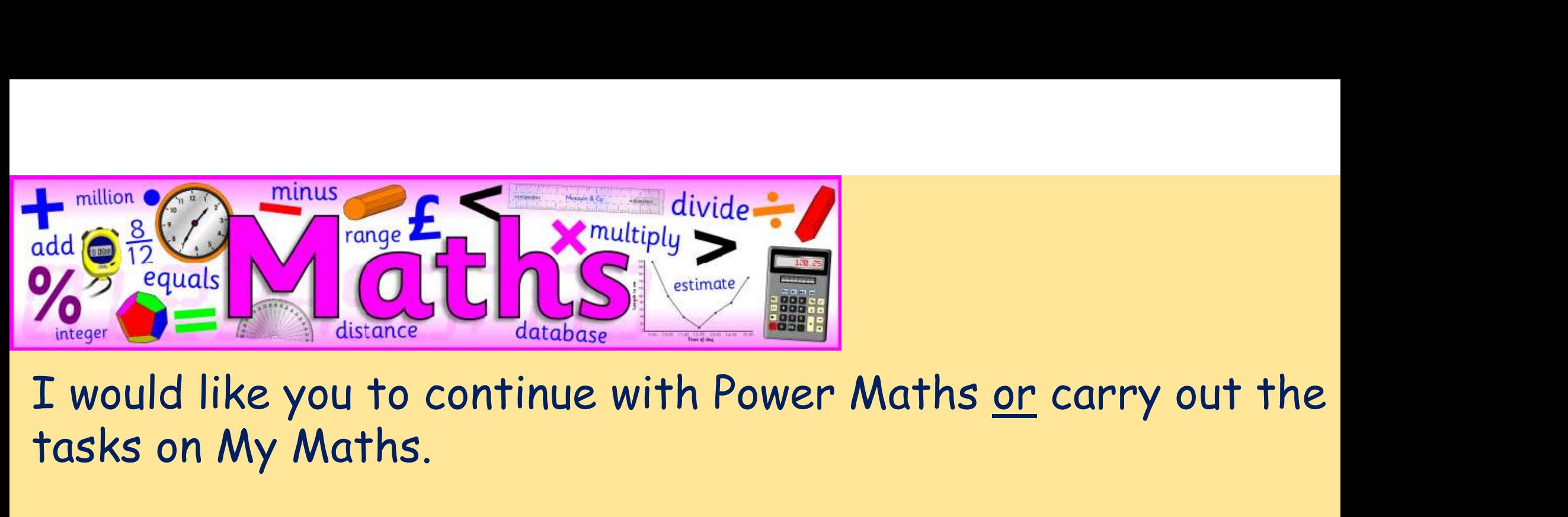

tasks on My Maths.

Power Maths (instructions on next slide) Read and complete from page 52 to page 55. (Answers start from page 164)

My Maths (log in details should have been emailed to you) Complete 'Modelling fractions and percentages'

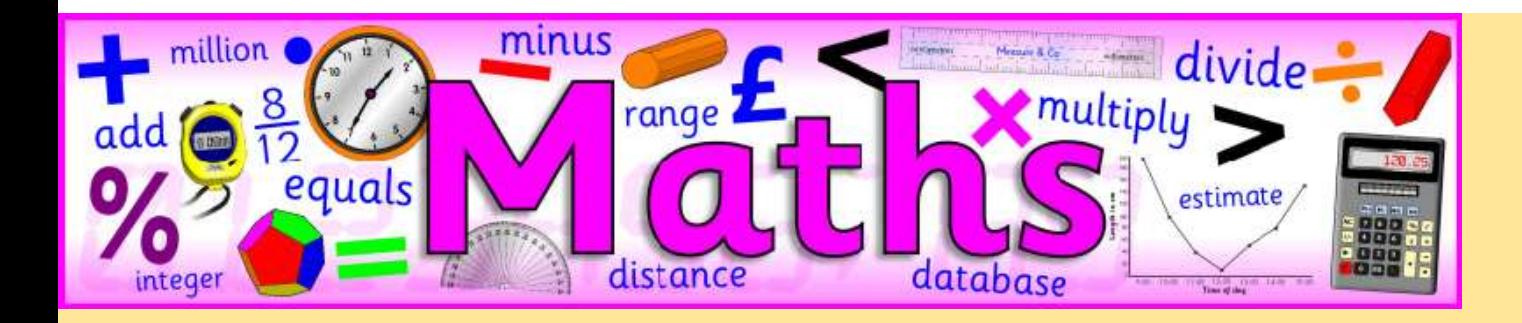

## Instructions for Power Maths

Click onhttp://go.pardot.com/e/749453/PowerMathsYear6/51zwx/107010261?h=9zEkYm9Vv36T0kIK2mGoBlvXYizjLxGA8JPqztzRvMQ (You might need to copy and paste this link into your web browser)

Agree to the terms and conditions and click 'Continue'.

Click on 'Power Maths Year 6'

Click on 'Power Maths Year 6 Practice Book Summer Home Edition'

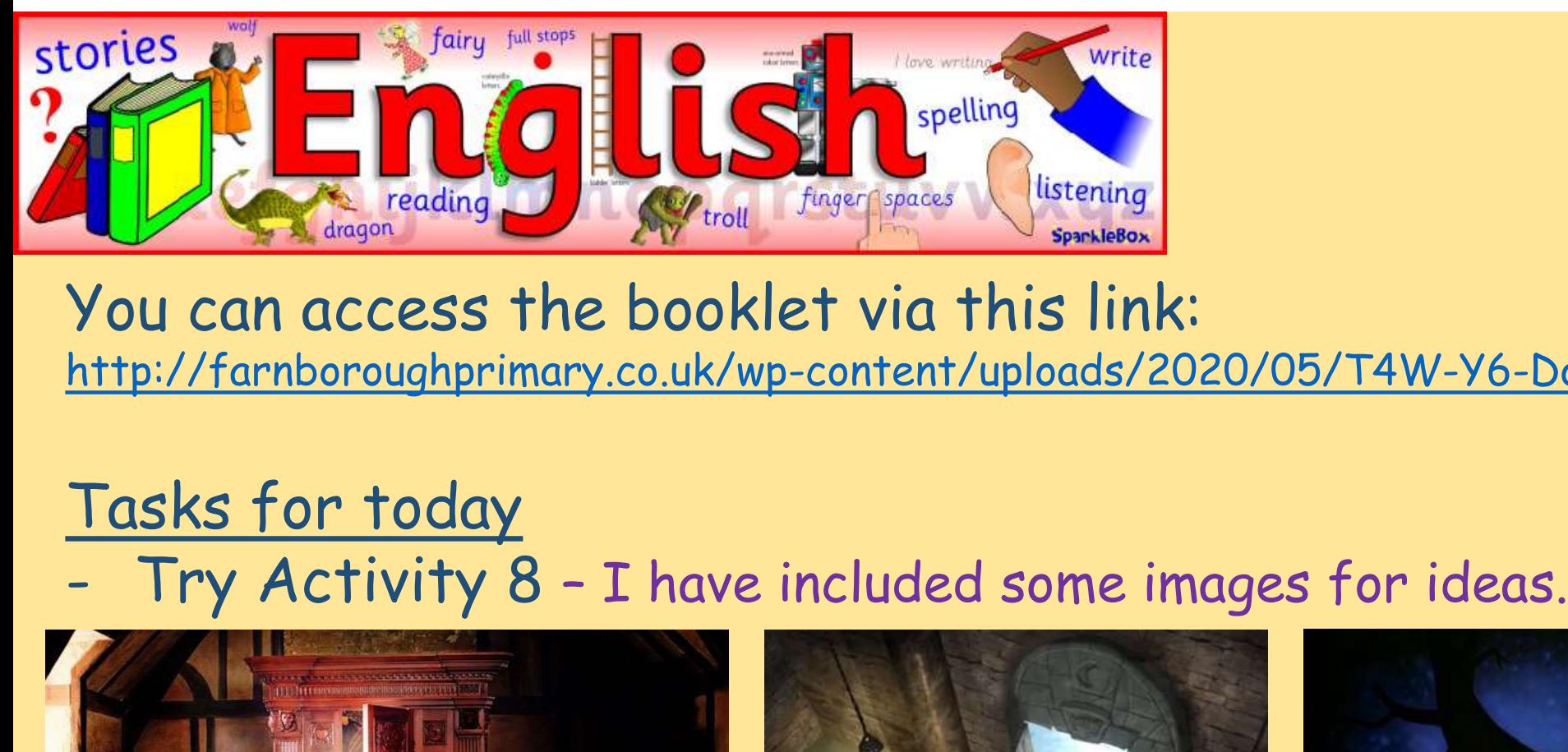

You can access the booklet via this link: http://farnboroughprimary.co.uk/wp-content/uploads/2020/05/T4W-Y6-Doors.pdf

## Tasks for today

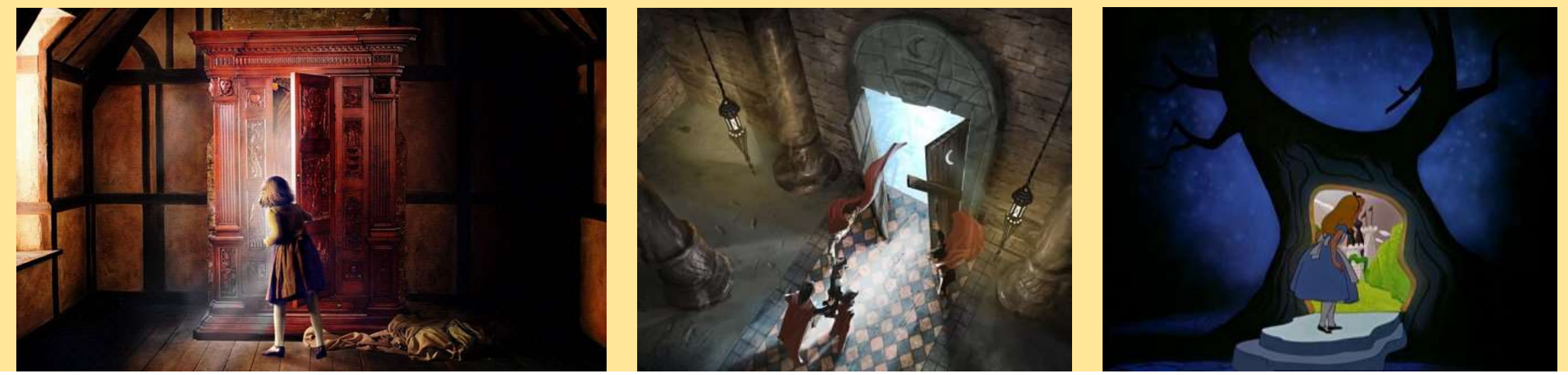

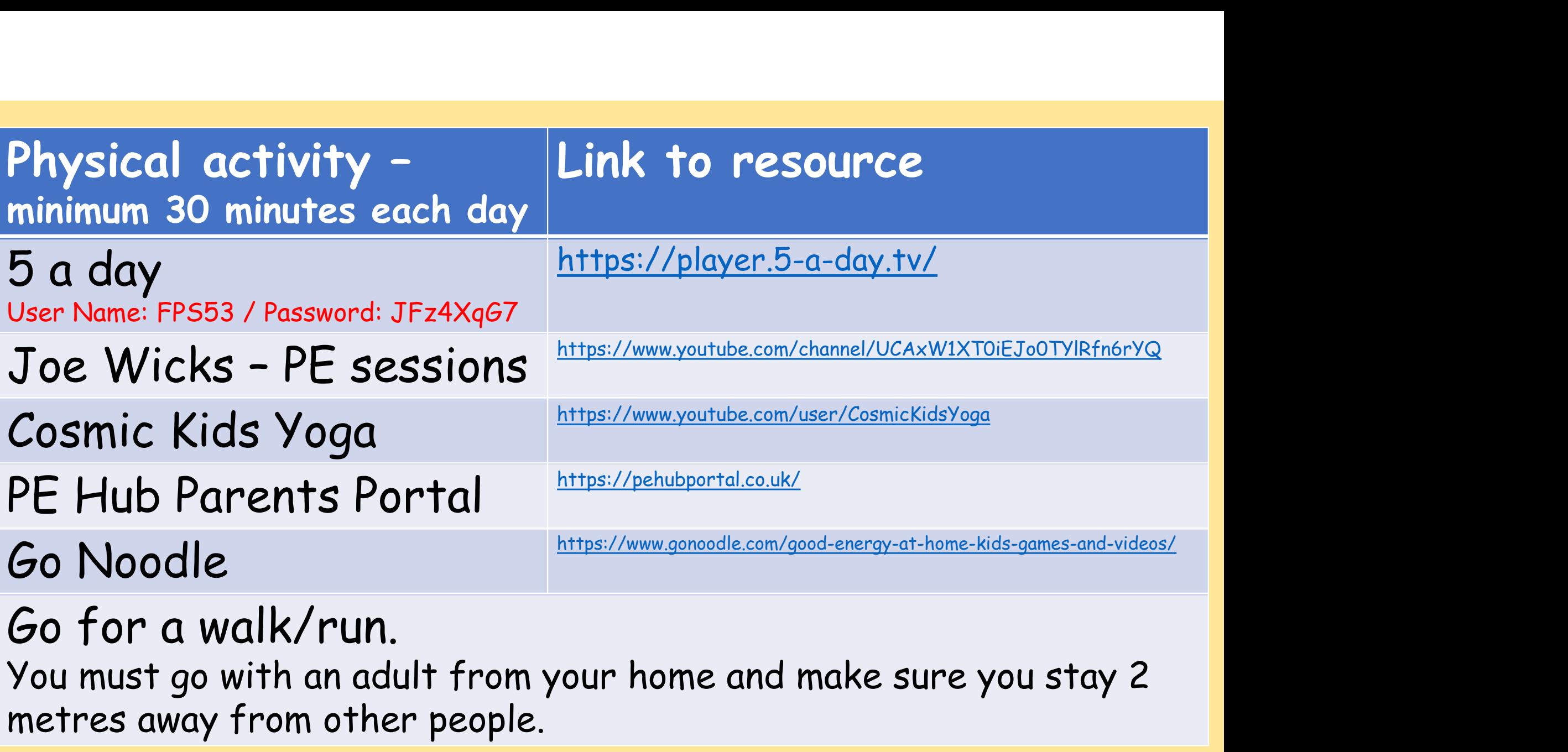

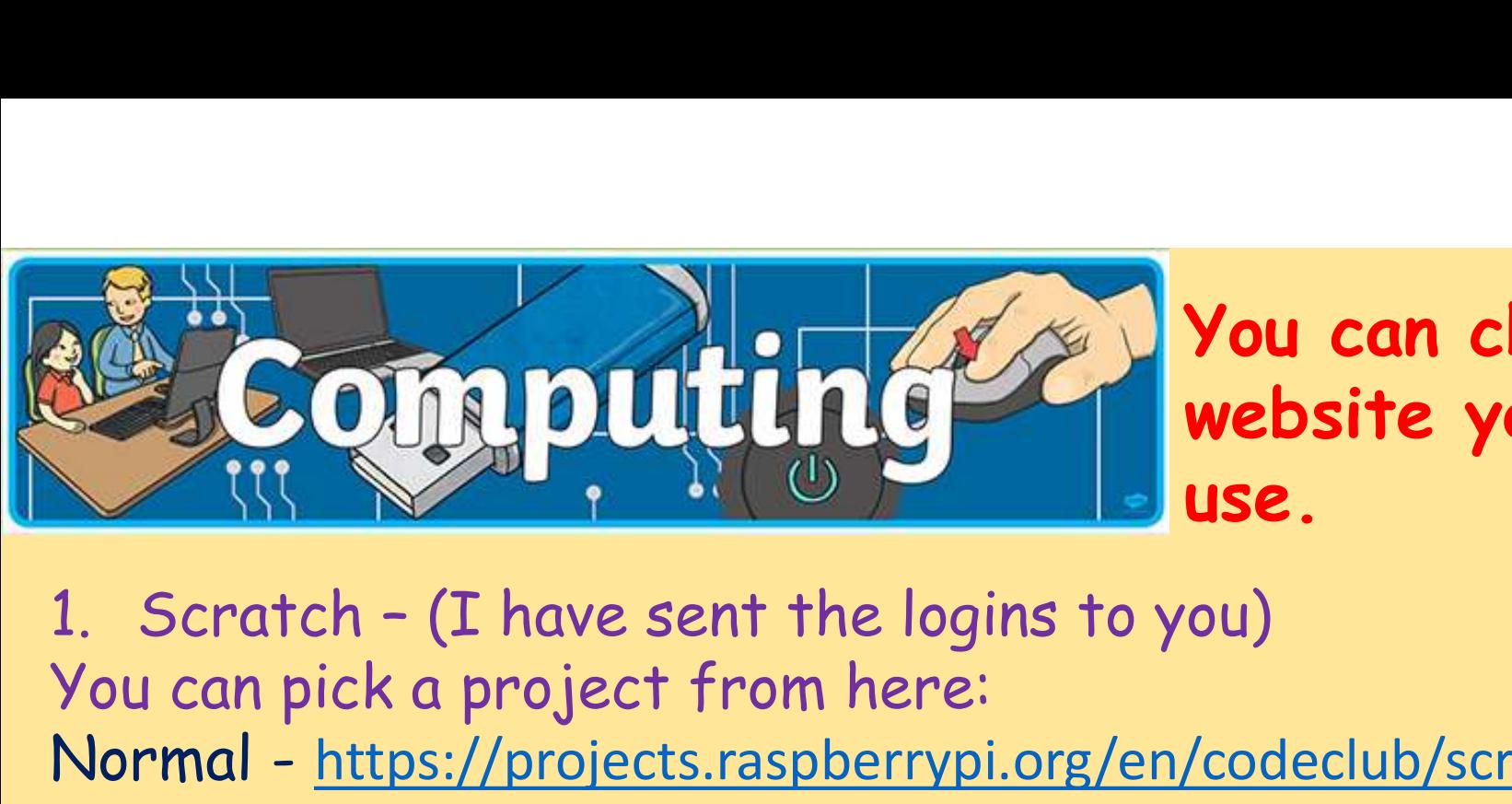

You can choose which website you would like to use.

You can pick a project from here: Normal - https://projects.raspberrypi.org/en/codeclub/scratch-module-2 Advanced - https://projects.raspberrypi.org/en/codeclub/scratch-module-3 Or you can create your own game 2. Code For Life – (I have sent the logins to you)<br>2. Code For Life – (I have sent the logins to you)<br>2. Code an pick a project from here:<br>2. Code – https://projects.raspberrypi.org/en/codeclub/scratchery<br>2. Code For Life 1. Scratch - (I have sent the logins to<br>You can pick a project from here:<br>Normal - <u>https://projects.raspberrypi.org/</u><br>Advanced - <u>https://projects.raspberrypi.or</u><br>Or you can create your own game<br>2. Code For Life - (I have Vou can pick a project from here:<br>Normal - <u>https://projects.raspberrypi.org/en</u><br>Advanced - <u>https://projects.raspberrypi.org/</u><br>Or you can create your own game<br>2. Code For Life - (I have sent the logins<br>Pick which level yo

Pick which level you want to try

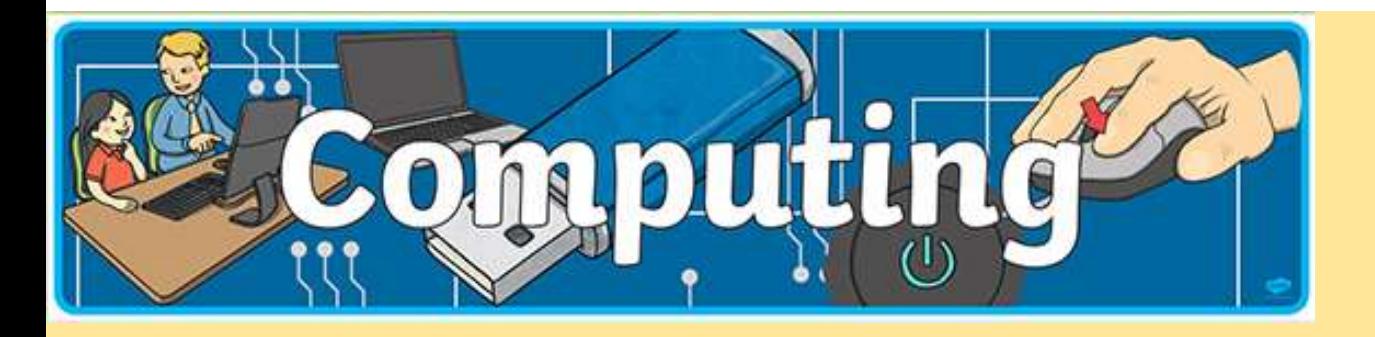

If you use other software which you think is useful, please let me know.

## Recommendations:

Khan Academy https://www.khanacademy.org/computing/computer-programming Code.org https://studio.code.org/s/express-2019